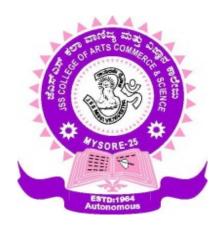

# JSS COLLEGE OF ARTS, COMMERCE AND SCIENCE (AUTONOMOUS) OOTY ROAD, MYSORE-570025

# **DEPARTMENT OF COMPUTER SCIENCE**

# **Career Oriented Course in**

# **ANIMATION & VISUAL EFFECTS**

**SEMESTER SCHEME** 

2017-18 SCHEME

# **PROFORMA FOR THE SCHEME OF STUDY AND EXAMINATION OF THE CAREER-ORIENTED**

#### **CERTIFICATE COURSE IN ANIMATION & VISUAL EFFECTS**

| Semester | Paper and title                                               | Tutorial<br>Hrs. /<br>Week | Practical<br>Hrs/<br>Week | Duration<br>of theory<br>exam | Duration of<br>practical<br>exam | Marks for<br>the theory<br>exam | Marks<br>for the<br>practical<br>exam | Internal<br>Assessment<br>marks<br>Record | Internal<br>assessment<br>marks<br>practical | Total<br>marks<br>for each<br>subject |
|----------|---------------------------------------------------------------|----------------------------|---------------------------|-------------------------------|----------------------------------|---------------------------------|---------------------------------------|-------------------------------------------|----------------------------------------------|---------------------------------------|
| I        | Basics of Arts and Pre-<br>Production, Classical<br>Animation | 1                          | 3                         | 1                             | P2.30.hrs.                       | 20                              | 60                                    | 10                                        | 05+05                                        | 100                                   |
| п        | Digital Media<br>Technologies                                 | 1                          | 3                         | 1                             | P2.30.hrs.                       | 20                              | 60                                    | 10                                        | 05+05                                        | 100                                   |
| TOTAL    |                                                               |                            |                           |                               |                                  |                                 |                                       |                                           | 200                                          |                                       |

NOTE:

- LA- 20 marks based on continuous assessment.
- Term-end examination Duration is 3 hours for 80 marks having two parts,

# **PART-A and PART-B**

PART-A Theory oriented questions for 20 marks

PART - B Practical oriented questions for 60 marks which is split as

Practical implementation 50 marks

Record 10 marks

Program Outcomes:

PO 01: Demonstrate proficiency in the field of Animation & Multimedia / Advertise & Film

PO 02: Demonstrate the ability to justify and explain their thinking and/or approach.

- PO 03: Apply the scientific method to design, execute, and analyze an experiment
- PO 04: Develop state-of-the-art laboratory and professional communication skills

#### I SEMESTER

PAPER I

#### **BASICS OF ARTS & PRODUCTION** 4

4 Hours / week

#### **Course Outcomes (COs):**

After completing this course satisfactorily, a student will be able to:

- Acquire the knowledge and skills in the Basics of Freehand drawing elements.
- Acquire knowledge and skills in Lighting & Shading.
- Acquire the knowledge and skills of Drawing charter and related Automation software.
- Demonstrate full-fledged Chater designing activities.

### UNIT 1 SketcheandLandscape

Draw objects found in public places, human figures, faces, trees, flowers. Students should visit monuments, lakes, roads, pavements and places of architectural and aesthetical importance. They should know how to draw these objects byobserving them.

Head Construction of Male and Female: -Eyes-Ear-Nose-Lips-Skull

Body Proportions and details of Male and Female: -Neck-Arms Hands-Torso-Legs-Feet

# UNIT 2 Light and Shades

Basic solid objectsEstablish relationship between solid objects and human figureUse of

background to enhance figure Highlight, middle tone, shadows, reflected, cast shadow

Musculo-skeletonsBasic Muscular structure Significance of Skeletons in understanding bodyproportions

and movements -Proportional difference between male and female Advanced Life

# UNIT 3 Drawing

Hand Gestures, Facial Expression, Body Postures

Volume Construction (Simple Blocks and Cylinder, twisting of blocks)

Line of Action, Balance, rhythm Use of mannequin

Introduction of Animation: Storyboarding - Preliminary storyboard - Sequence storyboard - Animatics

# UNIT 4 Character Design

Students should design characters according to the story. All aspects of character like his emotions, behavior, personality and background hasto be considered in order to design physical and mental outlook of character. **Layout:** Students should understand designing principles of visual art and should be able to compose characters and background objects as the tically in accordance with story board.

Background: Background objects minus character are given proper colors inaccordance with story board.

#### **Practical Assignments**

1. Draw straight, curved and rhythmic lines

- 2. Draw circle, oval
- 3. Draw box in I-point perspective
- 4. Draw box in 2-point perspective
- 5. Draw box in 3-point perspective
- 6. Draw railway tracks in I-point perspective
- 7. Draw simple house (walls, porch, doors and windows in 2-point perspective
- 8. Draw skyscraper in 3-point perspective I
- 9. Draw primary objects (rectangular, cubic, and cylindrical)
  - -box
  - -cylinder
  - -bath soap
  - -toothpaste
  - -matchbox
  - -flower pot

Place box on table and draw its outline on A4-size paper. Then draw it on another paper and

fill it with pencil shades. Now draw it again on another sheet and fill color and texture.

Likewise do for the above-mentioned objects. Likewise multiple objects to be placed in

aesthetic composition and drawn

10. Draw organic object:Fruits -orange -apple -banana -grapes -pineapple -coconut

Vege~,able -onion -capsicum-ladyfinger-gmger-garlic-tomaro with chilly

# **REFERENCES**

Industry Standard VFX Practices and Procedures" by Susan Zwerman and Jeffrey A Okun
 Design for Motion: Fundamentals and Techniques of Motion Design
 Universal Principles of Design
 The Illusion of Life
 The Animators survival kit
 The VES Handbook of Visual Effects: Industry Standard VFX Practices and
 Procedures" by Susan Zwerman and Jeffrey A Okun
 The VES handbook of Visual Effects: Industry Standard VFX Practices and Procedures Edited by Jeffrey A Okun
 The VES handbook of Visual Effects: Industry Standard VFX Practices and Procedures Edited by Jeffrey A. Okun and Susan Zwerman
 The Art and Science of Digital Compositing, Second Edition: Techniques for Visual Effects, Animation and Motion Graphics (The Morgan Kaufmann Series In Computer Graphics) by Ron Brinkmann
 The Visual Effects Arsenal: VFX Solutions for the Independent Filmmaker by Bill Byrne

# Total Marks 80: Practical: 60(Theory) +20 (Internal Assessment-Test)

Paper code: AVB010

# II SEMESTER PAPER I DIGITAL MEDIA TECHNOLOGIES

4 Hours / week

#### **Course Outcomes (COs):**

After completing this course satisfactorily, a student will be able to:

- Acquire the Basic knowledge of Image Editing Concepts & Management.
- Acquire knowledge and skills in image Processing activities.
- Acquire the knowledge and skills of Image Layers & 3d Image editing.
- Demonstrate to build full-fledged 2d Animated movie.

Chapter Description

UNIT 1 Introduction: Image Editing Concepts

**Workspace-environment** Introduction to workspace Navigating in Photoshop Customising the Interface The Preference panels

**Image Management:** Size versus resolution Changing the printing resolution, Changing the Page Layout Resolution Knowing the Best Resolution, The Resolution of Screen Images Opening, duplicating and saving imagesUsing the Bridge Saving an Image to disk File format roundup Adding annotationsResampling and Cropping Using the Analysis menu tools Creating Custom Actions

**Painting and Brushes:** Painting and Editing tools Basic Techniques Brush size and shapeBrush Dynamics Opacity and Strength, Flow and Exposure Brush Modes

**Filling and Stroking:** Filling Selections with Color or Patterns The Paint bucket tool, The Fill Command Backspace and Delete Key Techniques, Applying gradient fills Applying Strokes and Arrowheads

UNIT 2 Retouching and Restoring: Using the Tools of the Trade, Cloning and Healing, Retouching Photographs, Restoring an old photograph, Stepping Back through Time

Selections and Paths: Understanding How Selections work, Geometric Selection Outlines, Free-form Outlines, Magnetic Selections, The Magic(al) Wand, The Quick Selection Tool, Ways to change Selection Outlines, Moving and duplicating Selections, Drawing and Editing Paths, Importing and Exporting paths Masks and Extractions: Painting and Editing Inside Selections, Working in Quick Mask mode, Generating Masks Automatically, Creating an Independent Mask Channel

**Corrective Filtering:** Looking at Filters, understanding filters, Fading a filter, Heightening focus and contrast, Blurring an Image, Understanding Noise factors

**Distortions and Effects**: Creating Bizarre effects, Using the filter gallery, Playing with Pixelate Filters Working with Edge-Enhancement Filters, Distortion Filters, Adding clouds and Spotlights

**Custom Effects**: Creating Home grown effects with the custom filter, Displacing Pixels in an Image Using Displacement Maps

5

UNIT 3 Working with Layers: Sending a selection to a Layer, Layer Basics, Selecting the contents of Layers, Moving, Linking and Aligning Layers, Creating and Using smart objects, Applying transformations, Masking and Layers, Working with Layer comps, 3D Image Editing

**The Wonders ofBlend Modes:** Opacity and Fill, Blend Modes, Advanced Blending Options, Dropping Out and forcing through, Whole Image Calculations

**Shapes and Styles**: Drawing Polygons, Lines and Custom shapes, Beauty on the Inside, Beauty on the Outside, Modifying and Saving Effects

**Fully Editable Text**: The Five Flavors of Text, Text as Art, Using the Type tool, Creating and Manipulating text in a frame, Applying Character formatting, Applying paragraph formatting, Finding and replacing text Fitting type on a path, Wrapping text, Editing text as shapes

UNIT 4 Essential Color Management: A typical color-rnatching scenario, Color Conversion Central Custom CMYK SetupSynchronizing Bridge Color Settings

Mapping and Adjusting colors: Color effects and adjustments, Colors in need of adjustments, Quick and automatic color effects, Adjusting Hues and Colorizing Images, Making Custom Brightness Adjustments Adjustment Layers, The Advantages of Layer Based Corrections, Correcting Camera Raw images Animating and Working with video: Working with Video, Image Sequences, and Animation, Creating Animations, Creating Animated GIF images, Rotoscoping, Film Editing, Recording & Dubbing Printing and Publishing: Understanding Printing Terminology, Printing Composites, Creating colorseparations, Printing Duotones, Optimizing Images for Web Publication, Choosing the Right Web Graphic format, Optimizing Images into GIF and PNG-8 formats, JPEG and PNG-24 formats, Resizing Images Slicing and Dicing an Image, Publishing from the Bridge

#### **Practical Assignments**

- 1. Use Marquee and lasso tools to select out full body from background
- 2. Use Magic wand to quick select objects from backgrounds
- 3. Use selection tools with move tool to create collage
- 4. Use brush tool and stamp tools to create pattern
- 5. Create new textures and modify existing textures
- 6. Selection using quick mask and extract tools
- 7. Enhance quality of images by applying image adjustment tools to change brightness, contrast, levels and correction enhancements.
- 8. Repair image using Clone stamp tool and pattern stamp tool, healing and patch tool
- 9. Retouch image using blur, sharpen, smudge, dodge, color replacement etc

- 10. Apply cloud and noise filters to create grass texture
- 11. Use cloud and noise filters along with brush to create cosmos and nebulae like space
- 12. Create greeting cards, visiting cards, posters, paper ad in Photoshop
- 13. Design logo with use of text tool and layer styles

14. Scan, Resize crop images

#### **REFERENCES**

1. Industry Standard VFX Practices and Procedures" by Susan Zwerman and Jeffrey A Okun

2. Design for Motion: Fundamentals and Techniques of Motion Design

3. Universal Principles of Design

4. The Illusion of Life

- 5. The Animator survival kit
- 6. The VES Handbook of Visual Effects: Industry Standard VFX Practices and
- 7. Procedures" by Susan Zwerman and Jeffrey A Okun

8. The VES handbook of Visual Effects: Industry Standard VFX Practices and Procedures Edited by Jeffrey

A. Okun and Susan Zwerman

9. The Art and Science of Digital Compositing, Second Edition: Techniques for Visual Effects, Animation

and Motion Graphics (The Morgan Kaufmann Series In Computer Graphics) by Ron Brinkmann

10 . The Visual Effects Arsenal: VFX Solutions for the Independent Filmmaker by Bill Byrne

#### Total Marks 80: Practical: 60(Theory) +20 (Internal Assessment-Test)

# SCHEME OF THEORY EXAMINATION IN ANIMATION & VISUAL EFFECTS

| Time: 01Hrs                                                                                                | Max. marks: 20  |
|----------------------------------------------------------------------------------------------------|-----------------|
| <ol> <li>Answer any TEN of the following :<br/>(12 questions to be given and 10 to be answered)</li> </ol> | $2 \ge 10 = 20$ |
| a)<br>b)<br>c)<br>d)<br>e)<br>f)<br>g)<br>h)<br>i)                                                         |                 |
| i)<br>k)<br>l)                                                                                             |                 |

# Practical question paper pattern

| Time: 02 hrs.                         | Max. Marks: 60 |
|---------------------------------------|----------------|
| 1. Identify / Demonstrate A, B, C & D | 25x02=50       |
| 2. RECORD                             | -10            |

\*\*\*